### **PP Computers, spol. s r.o. (ppcomputers8440.komponenty-pc.cz)**

29.06.24 16:42:34

eshop@ppcomp.cz 608 772 667

## SWITCH MIKROTIK CRS328-4C-20S-4S+RM

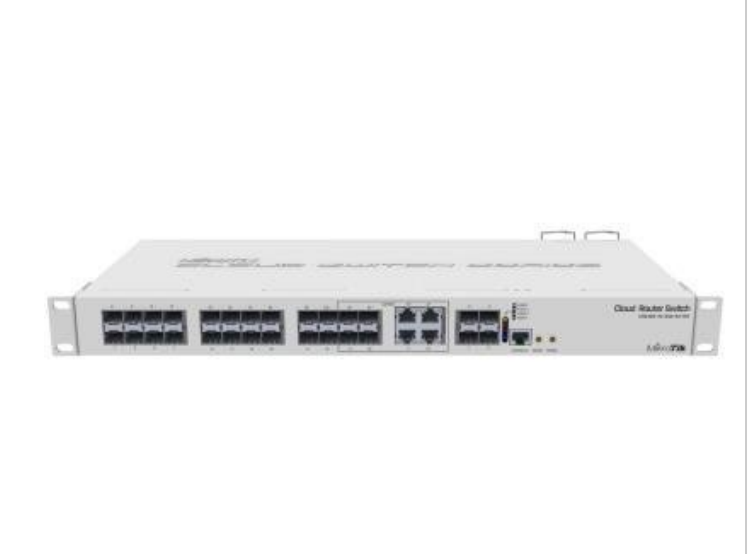

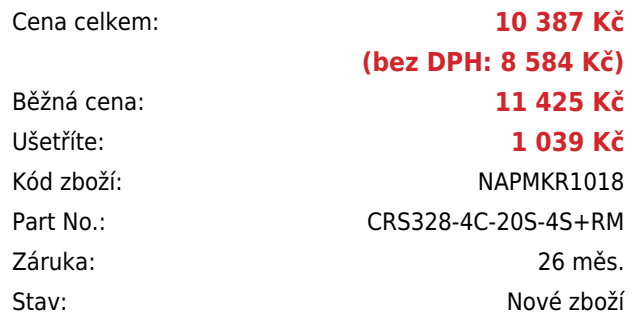

# **Popis**

#### **MikroTik CRS328-4C-20S-4S+RM**

Cloud Router Switch CRS328-4C-20S-4S+ je dodáván v hliníkovém indoor case a nabízí 20x SFP, 4x SFP+ a 4x LAN/SFP porty. Je tak ideální pro rozvod optické trasy. Výhodou je, že lze volit mezi operačními systémy SwOS a RouterOS MikroTik. Velkou předností je dvojí napájení, které zvyšuje spolehlivost celého systému.

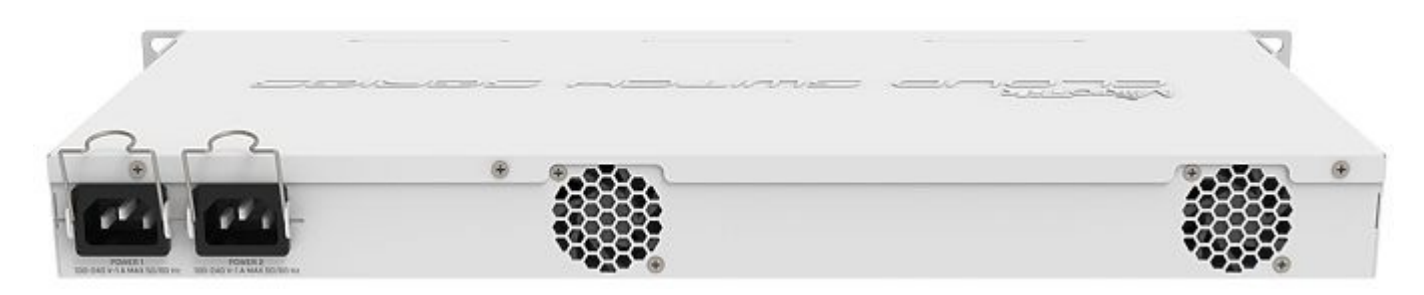

Switch se dodává vč. příslušenství pro montáž do racku a napájecího kabelu do sítě 230 V.

#### **Informace k systému RouterOS MikroTik**

- Začínáte-li s RouterOS MikroTik nebo potřebujete-li **poradit se složitějším nastavením,** můžete **využít naší [podpory](http://www.i4wifi.cz/_d1308.html)**.
- Jak RouterBoard nastavit a spravovat se dozvíte na našich **[školeních](http://skoleni.i4wifi.cz)**.
- Rady k nastavení a často kladené otázky lze najít v sekci **[Technická podpora](https://www.i4wifi.cz/cs/technicka-podpora/71-mikrotik)**.
- Všechny RouterBoardy mají stejný systém RouterOS MikroTik.
- Všechny zařízení s RouterOS MikroTik plně **podporují IPv6**, mají **firewall**, **Queues**, **NAT** a s licencí **L4** podporují

#### **CAPsMAN server.**

- MikroTik lze nastavit přes **webové rozhraní**, přes **mobilní aplikaci**, anebo programem winbox, který je ke stažení na mikrotik.com.
- MikroTik má "Quick Set" tedy **možnost rychlého nastavení**. Na výběr je z několika přednastavených profilů.

### **ZÁKLADNÍ SPECIFIKACE**

**Počet portů:** 20 x SFP, 4 x SFP+, 4 x combo port (RJ-45/SFP), 1 x sériový port (RJ-45)

**Kapacita switche:** 128 Gbps

**Rychlost směrování:** 95,2 Mpps

**Podpora PoE:** ne

**Max. příkon:** 43 W

**Rozměry:** 443 x 200 x 44 mm

#### **Užitečné odkazy:**

[Prohlášení o shodě + uživatelský manuál](https://help.mikrotik.com/docs/display/UM/User+Manuals) [Nastavení zařízení přes rychlého průvodce Quick Set](https://help.mikrotik.com/docs/display/ROS/Quick+Set) ٥ [Aplikace pro ovládání z mobilního telefonu](https://help.mikrotik.com/docs/display/ROS/MikroTik+mobile+app) ♦ [Resetování zařízení, funkce resetovacího tlačítka](https://help.mikrotik.com/docs/display/ROS/Reset+Button) [Obnova systému RouterOS MikroTik přes utilitu Netinstall](https://help.mikrotik.com/docs/display/ROS/Netinstall) [Nastavení překladu adres \(NAT\)](https://help.mikrotik.com/docs/pages/viewpage.action?pageId=3211299) [Nastavení Load Balancing \(rozdělení provozu mezi více internetových přípojek\)](https://help.mikrotik.com/docs/display/ROS/Firewall+Marking) [Nastavení Failover \(přepnutí linky na záložní v případě výpadku\)](https://help.mikrotik.com/docs/pages/viewpage.action?pageId=26476608)